## How to add fixtures with X+

Before you can add a fixture with the "X+ add fixtures" chook, we need to have done a fixture setup with the "X+ fixture setup" chook. If you don't know how to do that, please read "[How to create](https://www.gmccs.de/downloads/xplus/docs/How%20to%20create%20fixture%20setups%20for%20X+.pdf)  [fixture setups for X+.pdf](https://www.gmccs.de/downloads/xplus/docs/How%20to%20create%20fixture%20setups%20for%20X+.pdf)".

However, to try out the "X+ add fixtures" chook, you can also use one of the pre-installed demo fixtures supplied with X+.

## *Preparing your part for a fixture*

In most cases you want to add a fixture to fit automatically to your stock setup. Therefore we do the stock setup first.

For example: Rectangular shape (60 x 120 x 35)

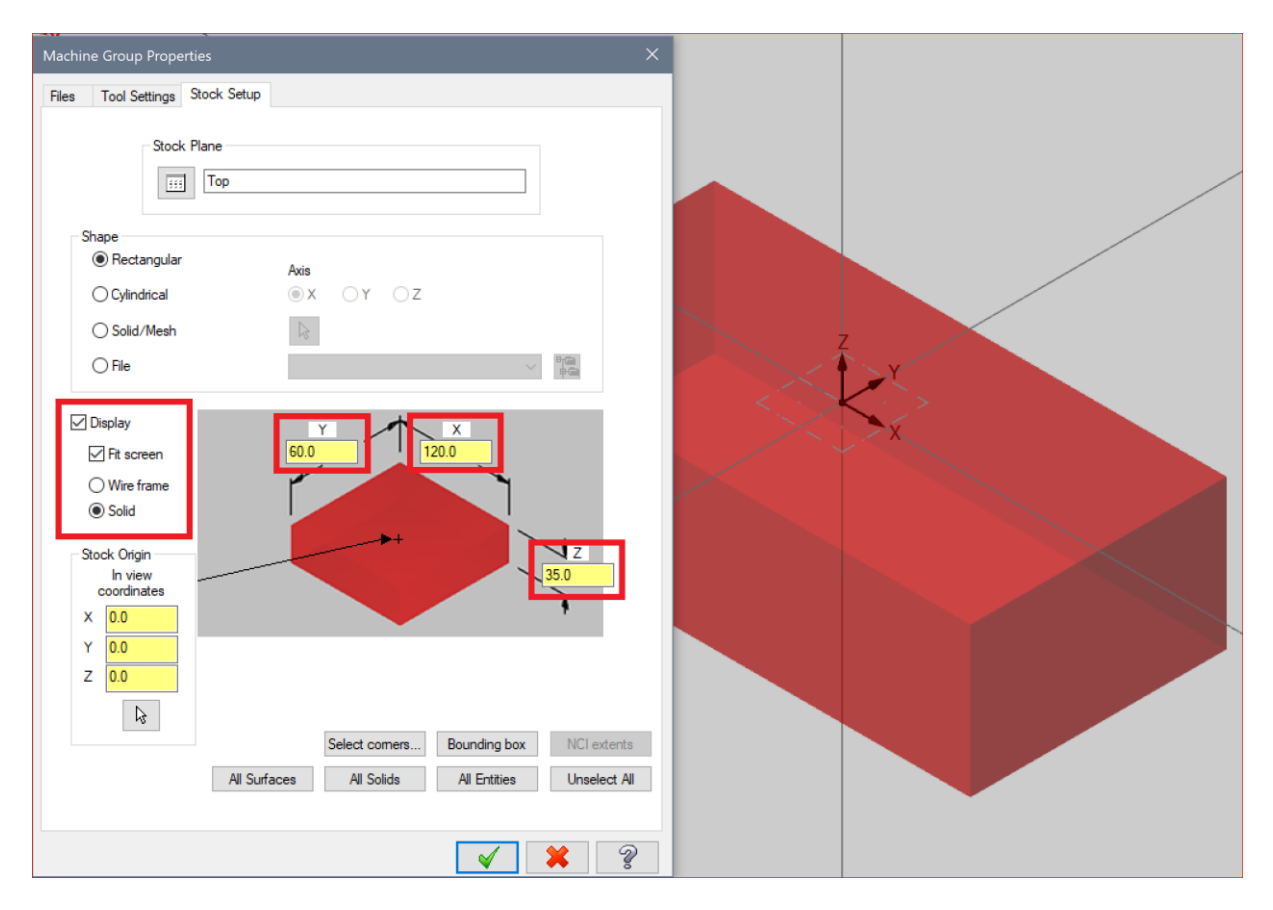

## *Adding a fixture to our stock*

Now we are ready to add a fixture to our stock setup.

Launch the "X+ add fixtures" chook  $\left| \rule{0pt}{13pt} \right|$ 

Pick one of the vice fixtures from the list.

I'm going to pick the **Centrolite 68M**. Read the "[How to create fixture setups for X+.pdf](https://www.gmccs.de/downloads/xplus/docs/How%20to%20create%20fixture%20setups%20for%20X+.pdf)" to create this fixture setup.

Let's set the rotation to 90° and then press the OK button.

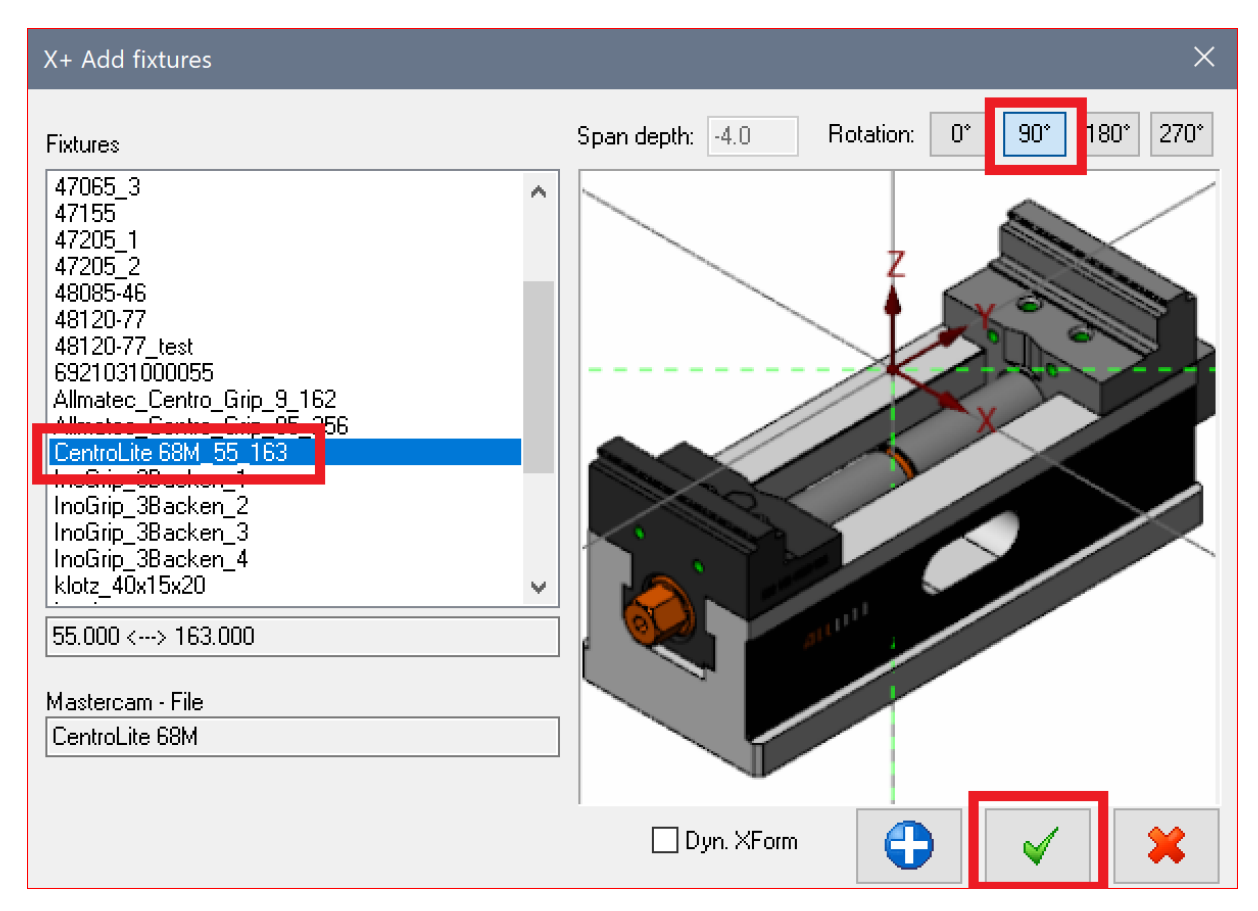

The fixture will be merged to our part and also automatically affixed to our stock setup.

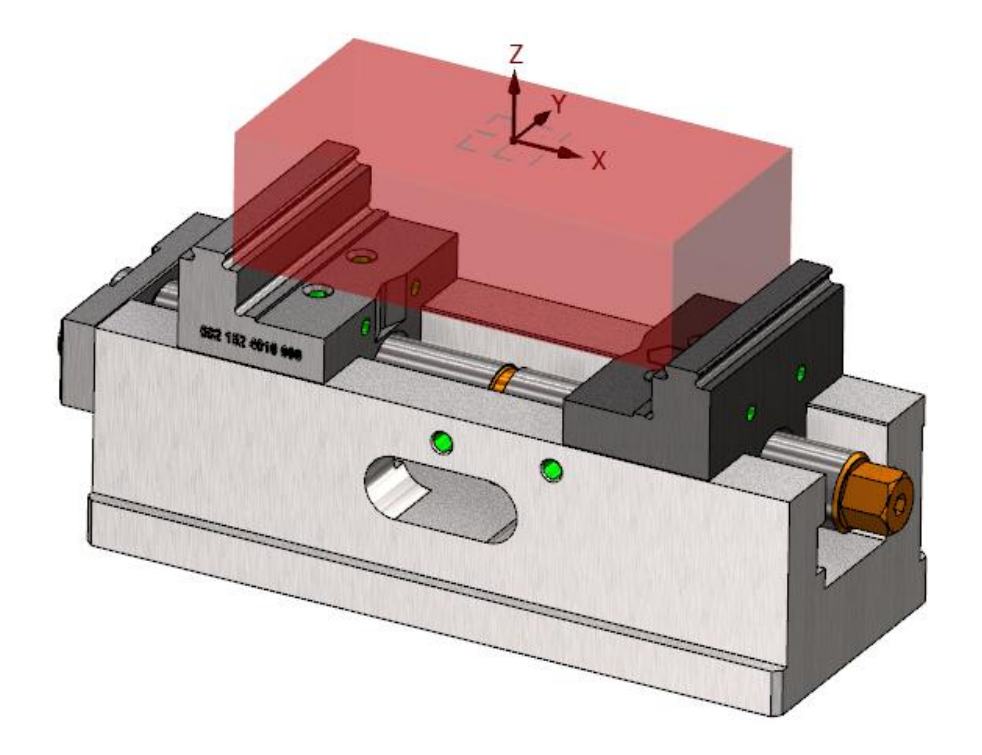